Ejercicios en Matlab. Primeras sesiones prácticas.

1. Tipos de variables en Matlab. Matrices y vectores. Escribir las siguientes expresiones e interpretar los resultados.  $>>a=[1 2 3; 4 5 6]$  $\gg$  a=[1 2 3; 4 5]  $>> a=[ 1 2 3 ]$ 1 2 3 1 2] *\* Operador : para crear vectores* >>a=[1:10:0] >>a=1:10:2 >>a=1:0.05:2  $>>a=1:-0.05:-1$ >>a=[1:10;2:12;3:13] >> a=[1:10;2:11;3:12]  $>> a = [1 2 7]$ 5 6 8 3 2 6]  $>> b=[1 2 3]$  $\gg$  c=[a b]  $>> c=[a;b]$  $>>d=[b;a]$ *\* Operador : para indexar*  $>>c=[a(1,:) b]$  $>> c=[a(1:2,:);b]$ >>c=[a(1:2,:);b;a(size(a,1),:)] *\* Funciones sobre matrices*  $>> a=[1 2 3]$ >> b=diag(a) >> c=diag(b) >>M=size(c) >>[m,n ]=size(c) >>f=eye(size(d,1)) >>who >>whos >>clear all >>who  $>>a=[1 2 3]$ 4 5 6 7 8 9]  $\gg$  r=diag(q,1)  $\gg$  r=diag(q,2)  $\gg$  r=diag(q,0)  $>> r = diag(q, -1)$  $\gg$  r=diag(q,-2) >> tt=eye(1,3) >> tt=eye(3,1) >> tt=eye(3)  $\gt$  tt=eye(5) >> tt=eye(5,3) >> tt=eye(3,5) >>a=[1 3 4 2 4 6]  $> b = [2 3$ 4 5 6 7] *\* Operaciones con matrices*  $>> c=a*b$  $>>$  d= $b^*a$ >>e=[ 1 2 4 5] >> a\*e  $>>$  g=a $*$ e >> g=e\*a

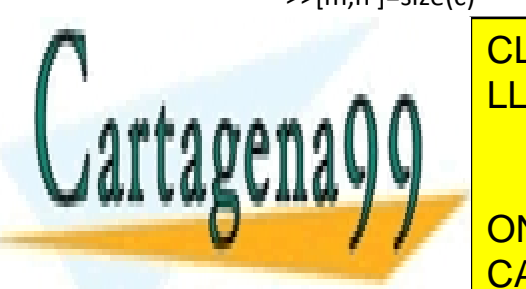

<u>.</u><br>CLASES PARTICULARES, TUTORÍAS TÉCNICAS ONLINE <u>ס, וטוי</u> <mark>LLAMA O ENVÍA WHATSAPP: 689 45 44 70</mark>

>>d=ones(size(b,1),size(c,2)) >> b=[2 3] CALL OR WHATSAPP:689 45 44 70 ONLINE PRIVATE LESSONS FOR SCIENCE STUDENTS

www.cartagena99.com no se hace responsable de la información contenida en el presente documento en virtud al Artículo 17.1 de la Ley de Servicios de la Sociedad de la Información y de Comercio Electrónico, de 11 de julio de 2002. Si la información contenida en el documento es ilícita o lesiona bienes o derechos de un tercero háganoslo saber y será retirada.

- - -

 $\gg$  a.\* $h$  $>> b=[234$  $567$  $\gg$  a.\*b  $>>c=b'$  $>>d=a'$  $>>r=a-b$  $>>h=a-a'$  $>>i=a+b$  $>>i=a'+b$  $>>d=(a+b)*b'$  $>>f=(a+b)*b'$  $>> f = (a-b)'^*b$  $>>a=[ 1 3 5$  $256$  $3421$  $>>p=a^2$  $>>r=a^2-a^*a$  $>>r=a.$ <sup>4</sup>2-a\*a  $>>r=a^2-2-a.*a$  $>> b = [3 5 6$  $211$  $123$ 

\* Lectura/Escritura de matrices a disco >> clear all  $>>$  q=[1 2 3]  $\gg$  dq=diag(q) >> unos=ones(size(dq,1),10) >> repitecol=dq\*unos >> repitefil=unos'\*dq >> save >> save todo >> save variablea a >>save variablesab a,b >>clear all  $>$ dir >>load variablea >>whos >>clear all >>load todo

## \* Encadenando operaciones

 $>>w=a*b^(-1)$  $>>w=a*inv(b)$  $>>w=a/b$  $>>w = a * b \land (-1) - a * inv(b)$  $>>w = a * b \land (-1) - a/b$  $>>w=a^{-1}(-1)*b$  $>>w=inv(a)*b$  $>>w=a\$ >>w=  $a^(-1)$ \*b-inv(a)\*b  $>>w=a\cdot inv(a)*b$  $>>w=a./b$  $>>w=a.\b$ >>w=a.^(-1)\*b

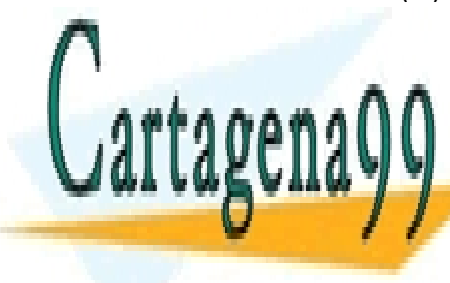

CLASES PARTICULARES, TUTORÍAS TÉCNICAS ONLINE LLAMA O ENVÍA WHATSAPP: 689 45 44 70

**ONLINE PRIVATE LESSONS FOR SCIENCE STUDENTS** CALL OR WHATSAPP:689 45 44 70

www.cartagena99.com no se hace responsable de la información contenida en el presente documento en virtud al Artículo 17.1 de la Ley de Servicios de la Sociedad de la Información y de Comercio Electrónico, de 11 de julio de 2002. Si la información contenida en el documento es ilícita o lesiona bienes o derechos de un tercero háganoslo saber y será retirada.